#### IWAIT/IFMIA 2023 Online Presentation

# Guide to produce and upload Zoom video clip

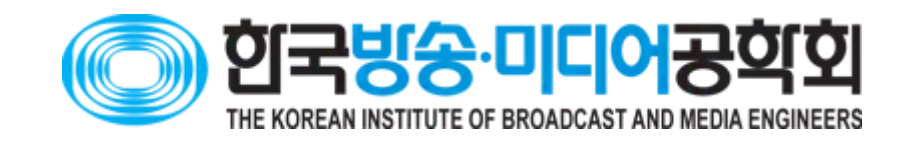

#### Summary of Important Guidelines

Record using Zoom application (Recommended)

Maximum recording time: -12 minutes for IWAIT oral-online session -3 minutes for IWAIT poster-online session -8 minutes for IFMIA oral-online session

> Record on Zoom with your face (Recommended)

Recorded video clip must be uploaded

### 1. How to join Zoom meeting

• Connect to http://zoom.us

• Proceed the sign-up process

### 2. How to start with Zoom

- 1. Using web-browser 2. Using Zoom software
	- $\bullet$  Log In  $>$
	- My Account >
	- Host (With Video On)

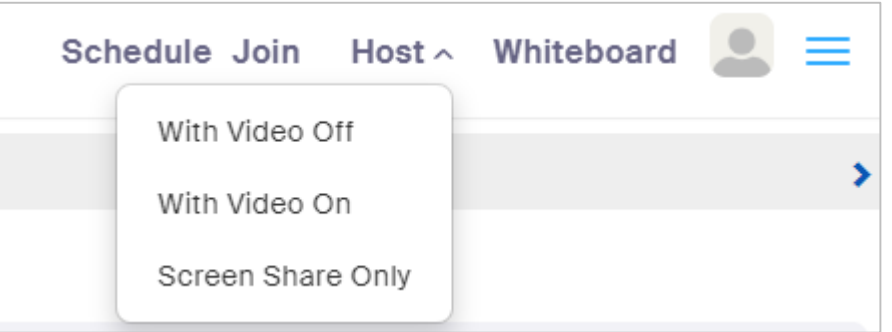

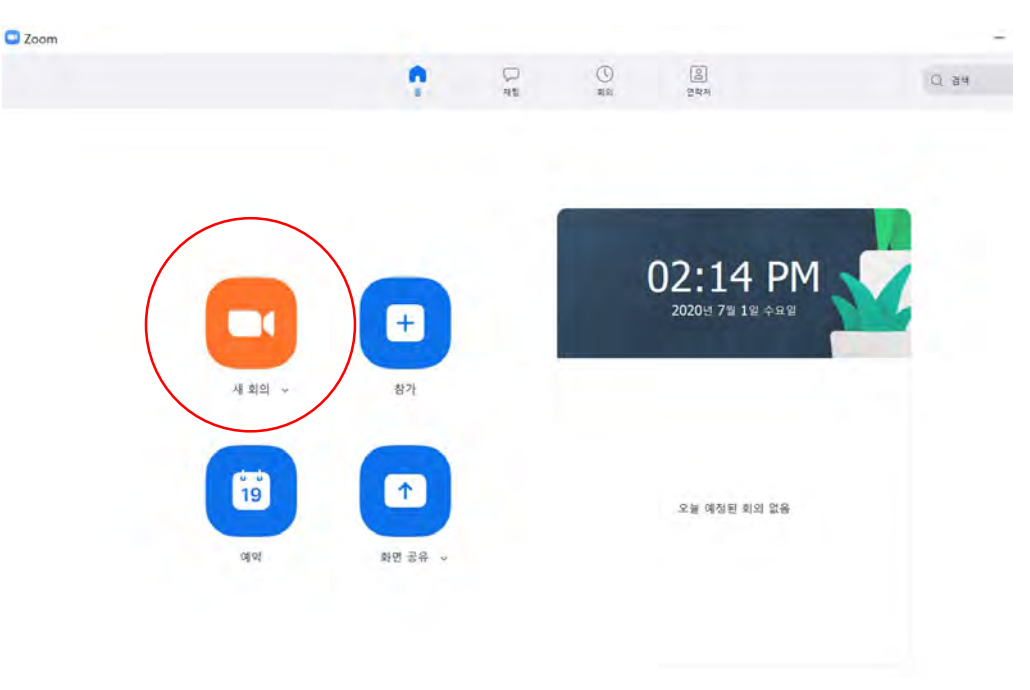

# 3. Screen-sharing and recording

• Activate the screen-sharing function

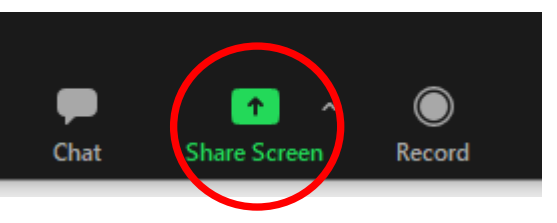

- Select your presentation material
- Start slide-show in full screen
- Start recording
	- Click on "More" button on the menu bar
	- Choose "Record on this Computer" for local recording The Ethera Choose "Record to the Cloud" for remote recording

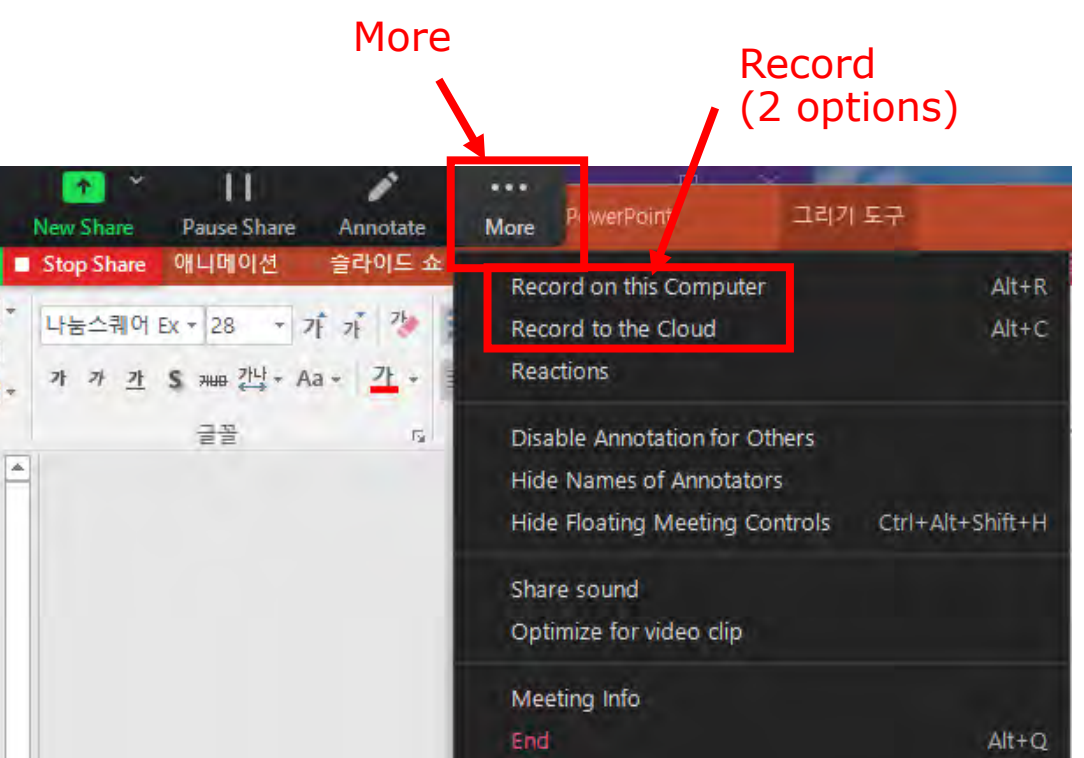

# 4. Convert recoding to a video clip file

• Convert to ".mp4" video clip file

(automatically converted after recording)

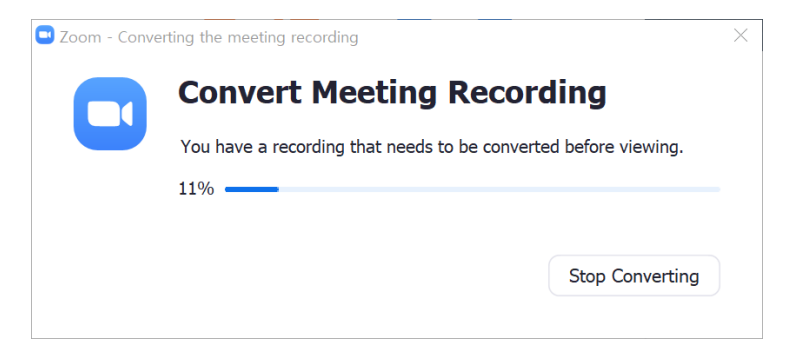

- Confirm the converted video clip file on your computer or download from Zoom cloud link.
- Revise the file name to "IWAIT-Paper number-Session name.mp4" format.

(e.g., IWAIT-P057-Session 2B.mp4, IFMIA-P032-IFMIA Oral V.mp4)

• Upload deadline: by Dec. 22, 2022

# 5. File upload link (Using Dropbox)

- IWAIT 2023 file upload link
	- :<https://www.dropbox.com/request/KZHNZQ2GgRL7UFZUYjQf>
- IFMIA 2023 file upload link
	- : <https://www.dropbox.com/request/QA3AZjUj7aOXOzXcoApb>
- Remarks: You can upload with no sign-up or log-in process.

# 6. How to upload video clip file

• Drag and drop video clip file into the box

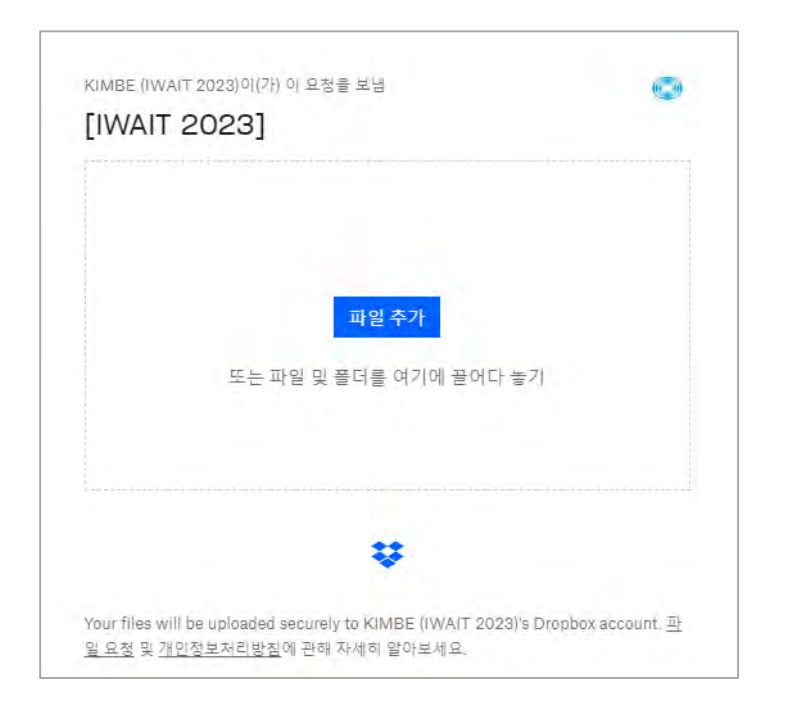

• Fill in your full-name and e-mail address into the blanks and press the upload button underneath.

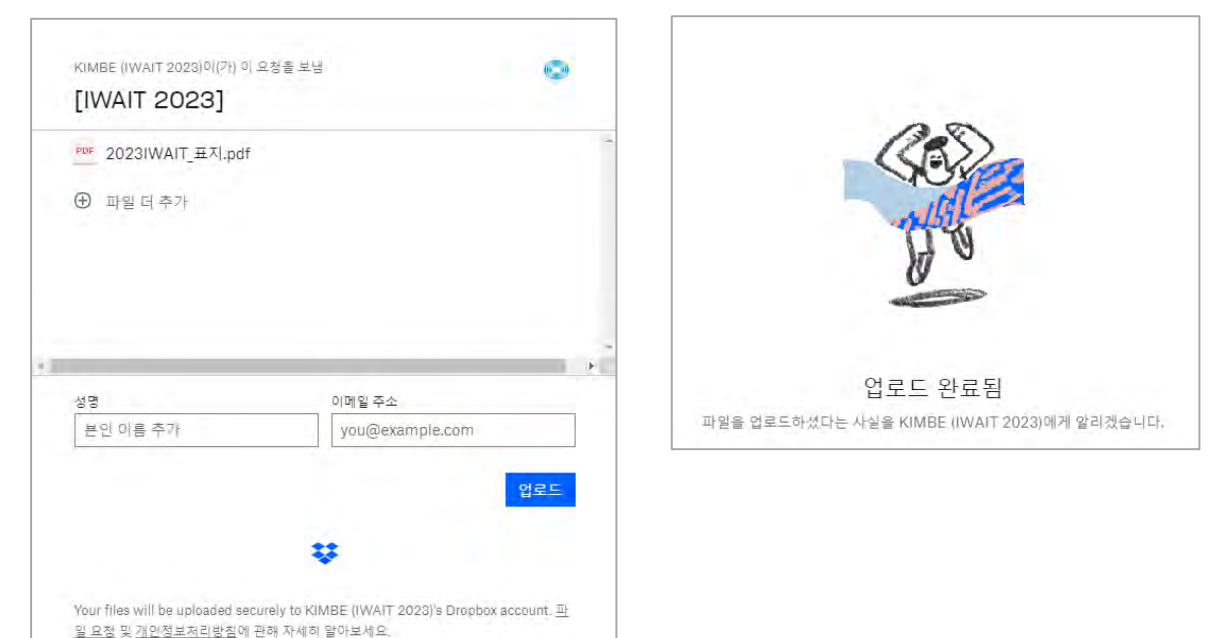

## 6. How to re-upload video clip file

- For the case of file re-upload for any corrected or revised video clip
	- Even if the new file name is the same with the old one, the old file is not replaced or removed and the old file name is still existing.
- e.g., For the same file name of 1st and 2nd upload: IWAIT-P057-Session 2B.mp4
- -> Final file name for the 1st upload: IWAIT-P057-Session 2B.mp4 -> Final file name for the 2nd upload: IWAIT-P057-Session 2B (1).mp4
- Remarks : The most recently uploaded file is considered as the final submission, and old versions could be deleted without prior notice due to storage limitation.